## **Tufts**Medicine

## **EpicEdge Tips & Tricks**

## Create Communications from a Central Spot

Communications, notes, notifications, and scans for a referral or auth/cert are now all available from the same section. From here, you can create any communication type that you have access to (1). You can also review existing communication entries and filter the list to help you find a particular one (2). After finding it, you can view a more detailed summary and take available actions on it (3). You can also see a counter for any notifications that you've added but that haven't been saved yet (4).

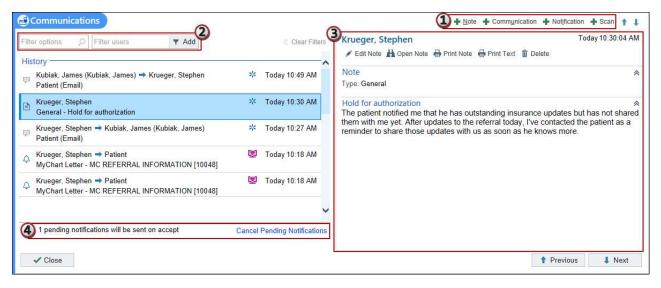